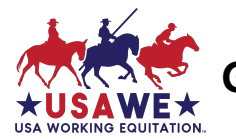

Use this quick-reference guide if you're already familiar on using USAWE GIRA online scoring software program. For new users, download and follow the USAWE GIRA User's Manual < usawe.org > Competitions > Competition Resources > Downloadable Forms > **GIRA.IO User Guide**

Although the GIRA.io system works very well, like all internet-based programs, its functionality depends on having a strong, consistent internet connection. Because even the best wireless networks sometimes have 'hiccups', USAWE recommends that you always have paper copies of the scoresheets available and ready to be put into use immediately in case the internet goes down. *Did you know GIRA will generate Dressage, EOH and Speed scoresheets for your show?* 

*Most* shows use manual scoresheets during the show in all trials, then use GIRA to enter marks (not comments) and calculate the scores for each test; participants receive original manual score sheets (the show management retains copies). Use GIRA to post overall placings, then download and send the show results excel file to the Awards Committee.

For GIRA setup, allow a minimum of two weeks (14 calendar days). Send an email to Competitions Committee member Julie Alonzo (GIRA@usawe.org) to request that your competition be added to USAWE's online scoring system.

**If you need help with GIRA before, during, or after your competition, please contact Competitions Committee member Julie Alonzo. She can be reached by email at GIRA@usawe.org or by text at 530-521-8755.** 

## **To set up your competition, we will need to know**:

- **Region #:**
- **Schooling Show or Show License #'s**
- **Competition Name** if your competition has a specific name you'd like us to use, or is a series of shows, please provide that as well.
- **Facility name and physical address** where competition will take place
- **Show Date(s) and Show Start Time(s)** including time zone give your best guess for when you're going to want to begin your show (each day if multi-day show). GIRA opens data entry based on show's start date/ time and closes data entry after the show's ending date. Data can only be entered during that designated time period.
- **Show Organizers** provide the names and email addresses of up to two (2) people you'd like to be set up as GIRA organizers to be authorized to set up, score, print results and download the show results excel file(s).

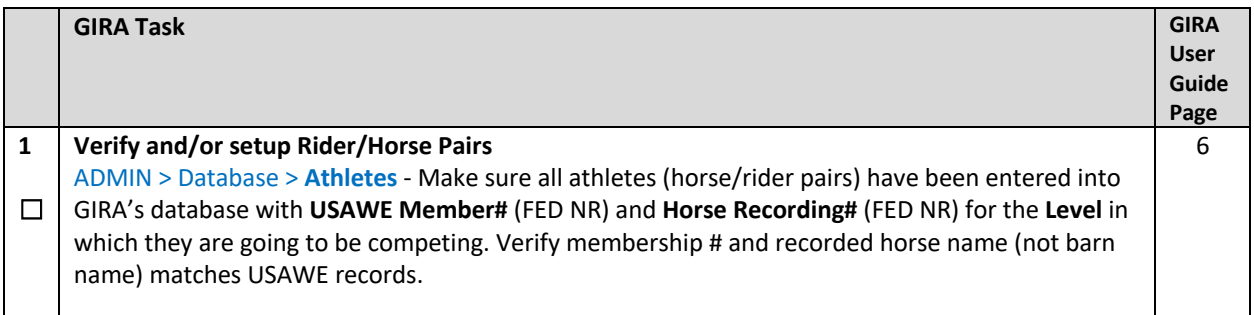

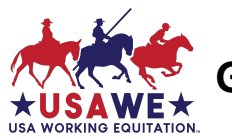

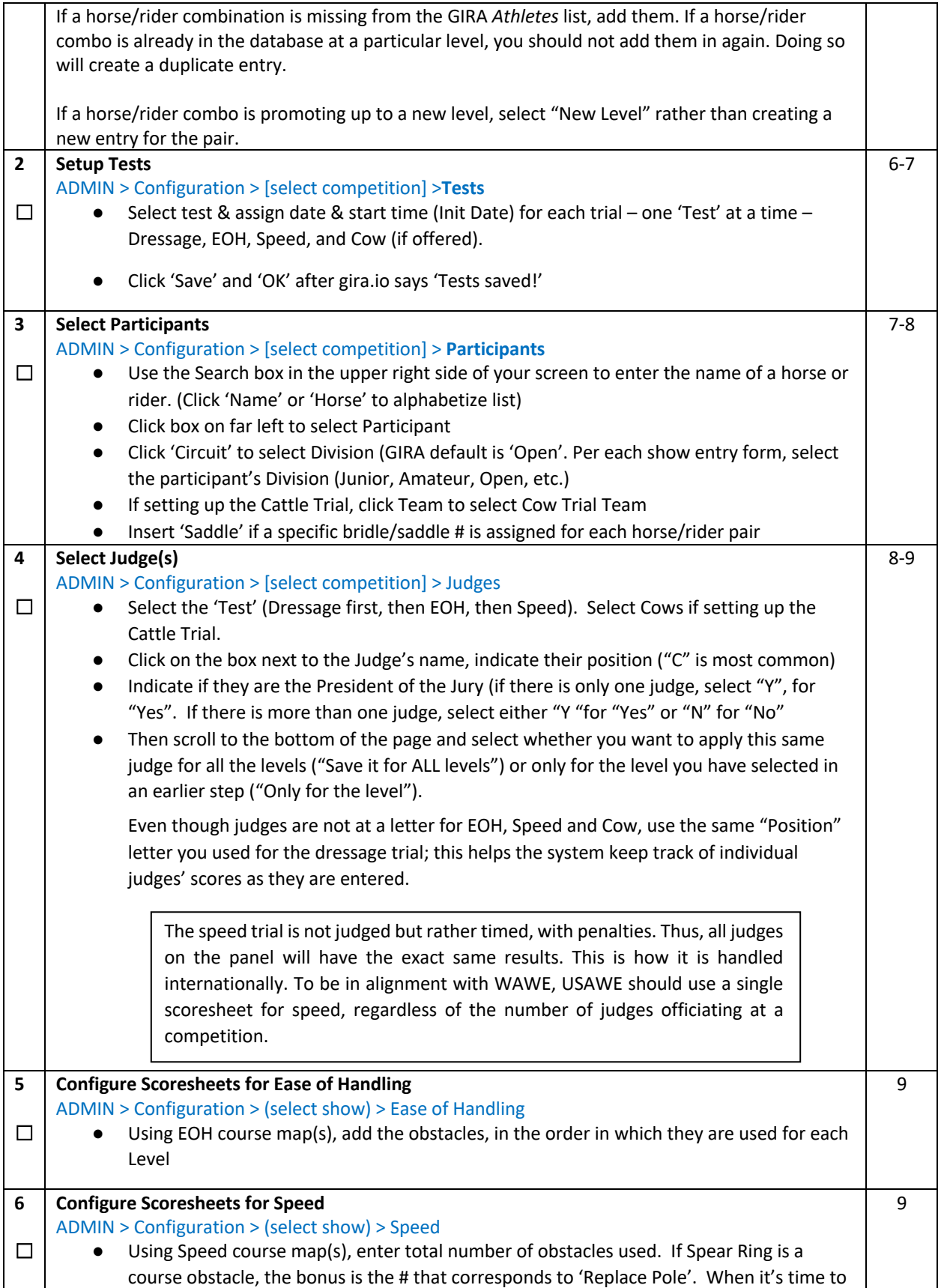

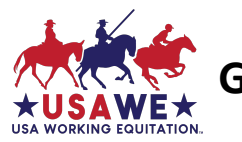

enter the Speed scores, you "+10" if the person spears the ring and successfully deposits ring/pole as Replace Pole'. GIRA will automatically do a reverse score and remove the ten seconds from rider time.

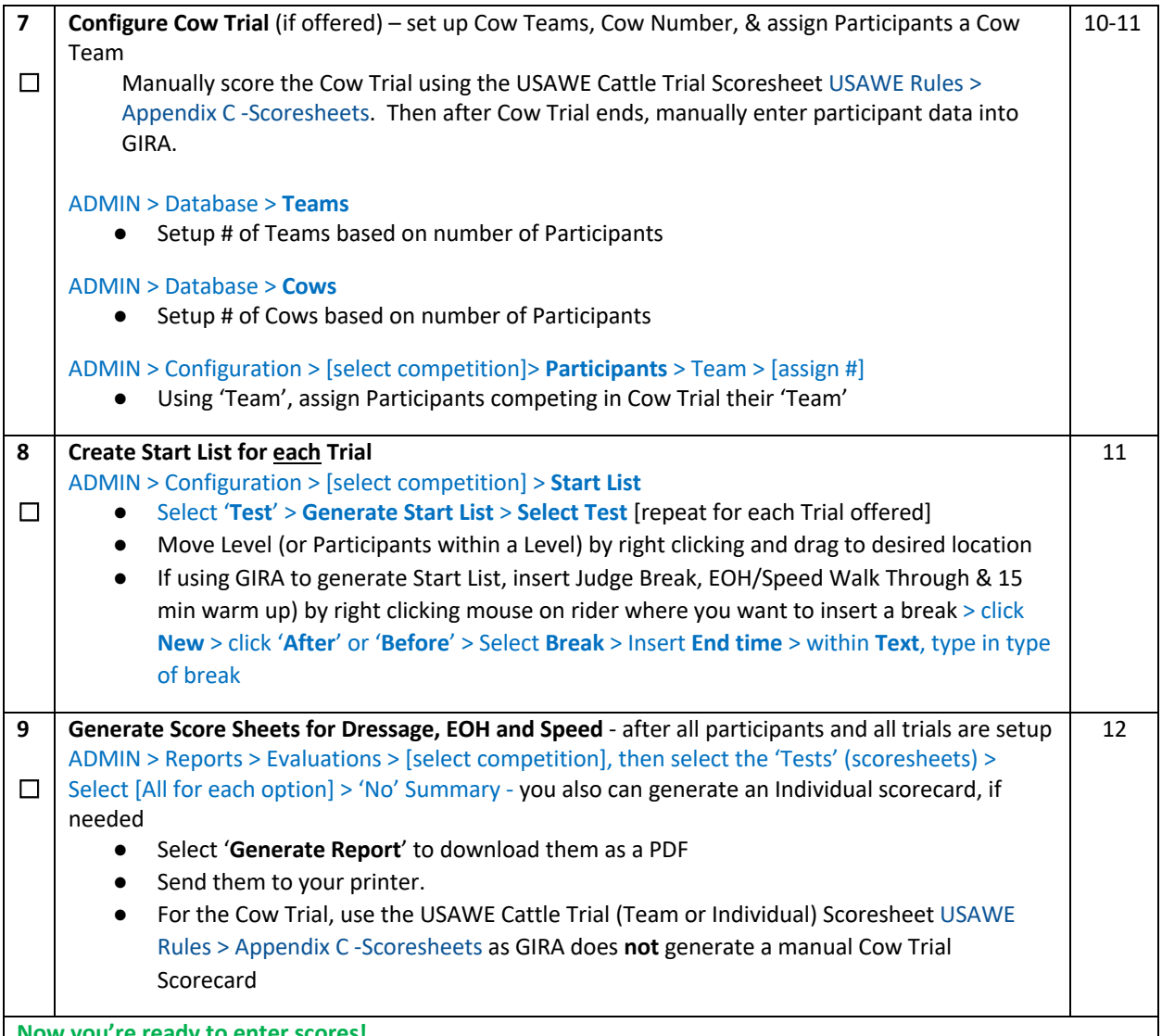

**Now you're ready** 

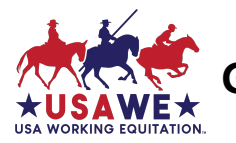

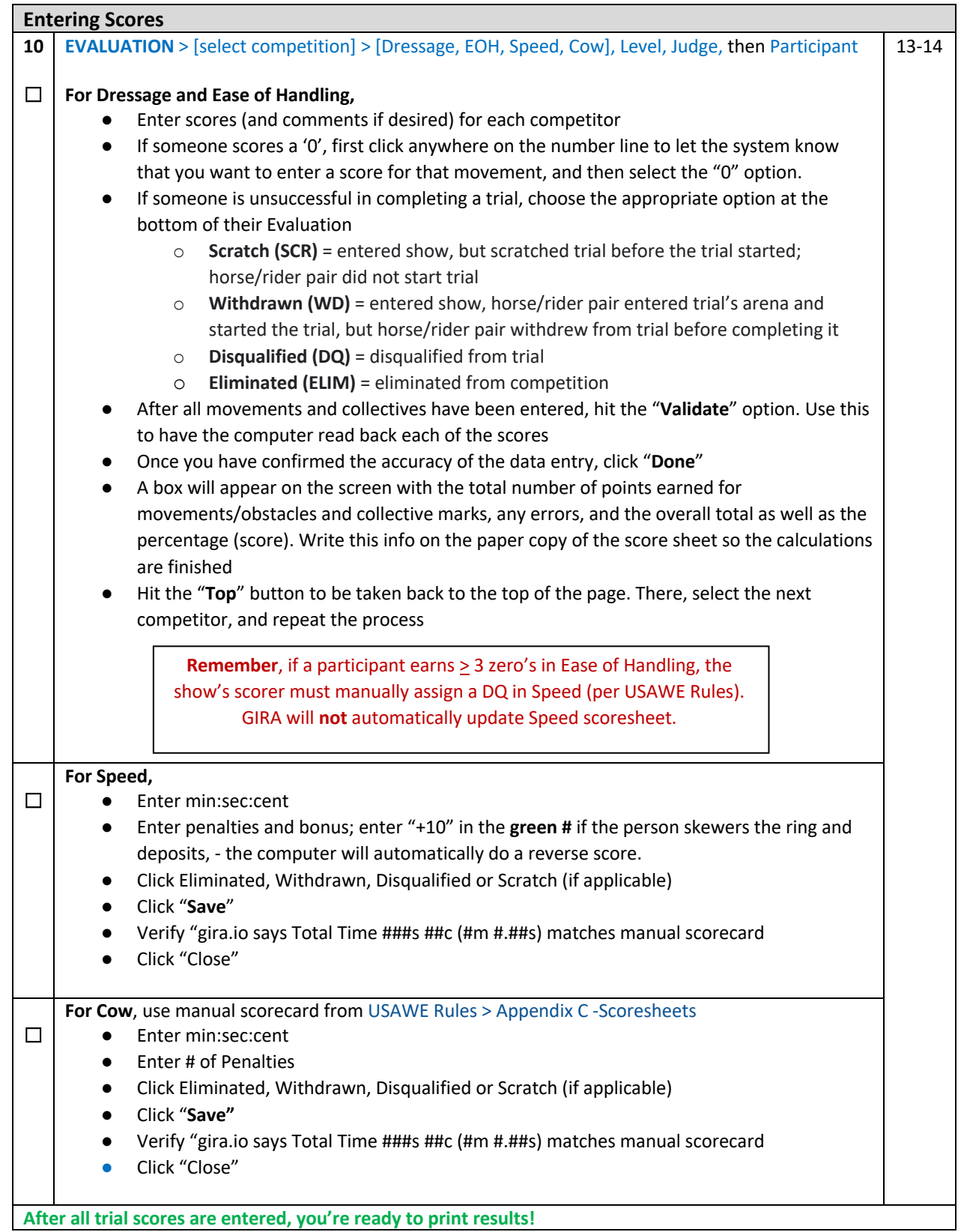

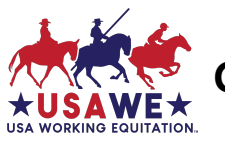

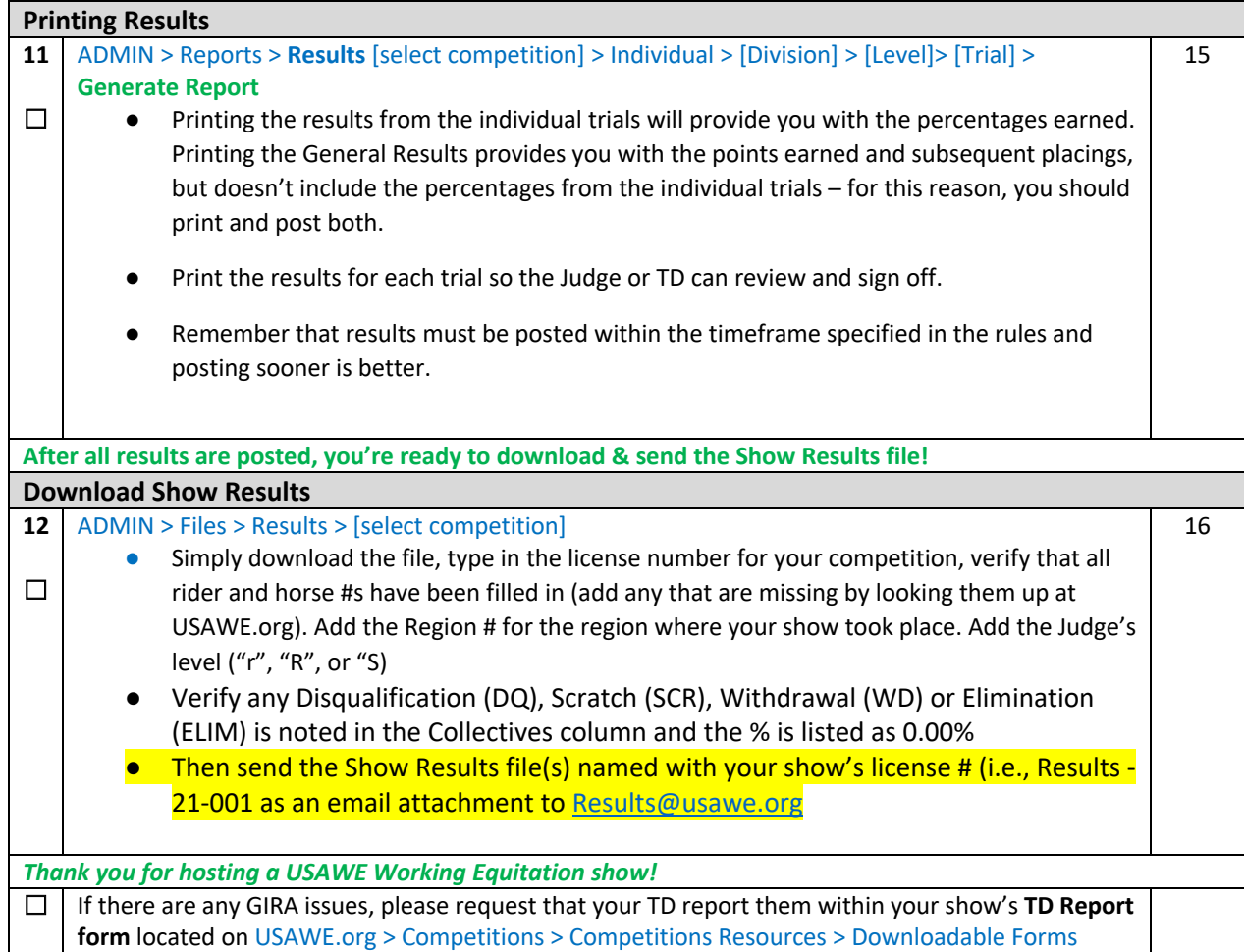

**If you need help with GIRA before, during, or after your competition, please contact Competitions Committee member Julie Alonzo. She can be reached by email at GIRA@usawe.org or by text at 530-521-8755.**